## jQuery on Rails *(the real ones)*

#### by Jonathan Sharp

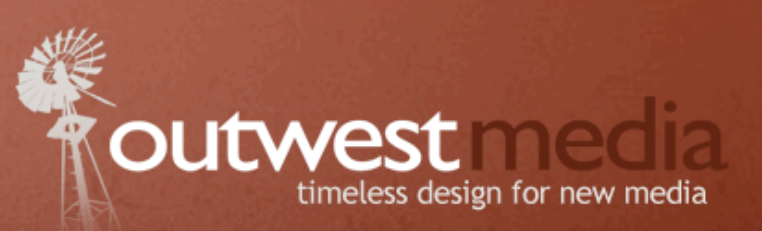

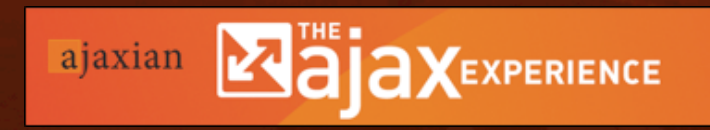

The only Web 2.0 event<br>created by the real developers

## The Challenge

- Rapid web based application development
- Support multiple server side technologies
- Easy integration of enterprise data
- Additionally Provide
	- Consistent user experience across all applications
	- Migrate existing applications
	- Low cost upgrades

## The Scope

- Multiple frameworks: Wicket, Struts, JSF, ColdFusion, Servlets
- Developers
	- 450+ developers (primarily Java)
	- Basic HTML, CSS & JS
	- Geographically dispersed
- Limited Human Factors resources

## **Outline**

- Multiple Frameworks
- Rapid Prototyping
- Enterprise Data

**OLITWAS** 

ss design for new media

## Audience Survey

- jQuery Experience?
	- Beginner
	- •Intermediate
	- Advanced

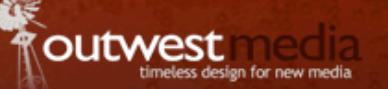

## The Approaches

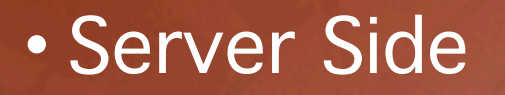

- Consolidate on a single server side framework
- XML post processing
- Client side library

ion for new medi:

## Existing Tools

- Existing Frameworks
	- ExtJS
	- Dojo
	- Prototype/Scriptaculous
	- •jQuery
	- Tibco GI
	- GWT

**OUTWEST** 

ss design for new media

#### Tool Evaluation Criteria

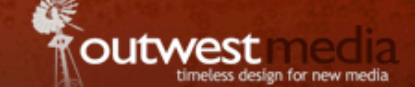

- Developer interface API / education
- Legacy application migration
- Performance
- File size
- Licensing
- Browser support

#### The Developer Interface

- We put a lot of emphasis on this
- Developer demographics / skill sets
- Application development workflow
	- Human Factors / Usability Studies
	- •Implementation team

## Jumping In

- We selected jQuery
- Created a developer centric interface
- Just include & use short learning curve
- Component driven

## The Component

- A component encompasses:
	- XHTML Markup
	- Behavior
	- Enterprise data
- Simple XHTML interface
- Advanced developer interface

#### Semantic Markup

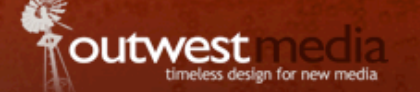

• Developers insert the following XHTML:

• <div class="groupbox"> <h2>My Groupbox Title</h2> <!-- Groupbox contents -->  $\langle$  div>

#### Rendered Markup

• Component renders:

• <div class="groupbox"> <div><div class="groupboxTitle"> My Groupbox Title  $\langle$ div> $\langle$ div> <div class="groupboxContent"> <!-- Groupbox contents -->  $\langle$  div>  $\langle \text{div} \rangle$ ... $\langle \text{div} \rangle$  $\langle$ div $\rangle$ 

#### Alternate Markup Style

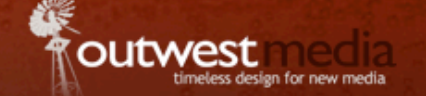

• Developers insert the following XHTML:

• <div class="groupbox" spk:title="My Groupbox Title"> <!-- Groupbox contents -->  $\langle$  div>

## The Architecture

- Versioning
- Build Process
- Publishing Releases
- Technical Considerations
- Development Environment

## **Versioning**

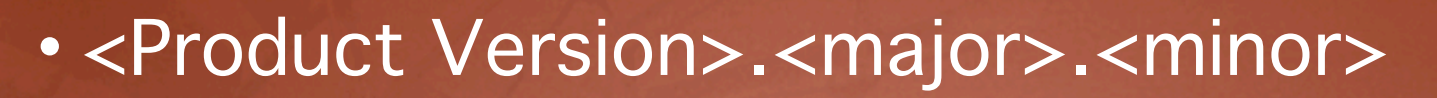

- Example: 2.1.4, 2.2.4
- Major & Minor Releases
	- Major release requires an application change & may break backwards compatibility, url change
	- Minor releases are transparent to applications, no url change

## URL Versioning

- Minor release 2.1.5 /product/2.1/product.js 2.1.6 /product/2.1/product.js
- Major release 2.2.3 /product/2.2/product.js

## Build Process

- Apache Ant build.xml
- JS Lint
- YUI Compressor (JS & CSS)
- PNG Crush

design for new media

## Technical Considerations

- File size / load impact
	- JS pack vs. min
	- Caching
- XHTML Transitional doctype
- Require JavaScript to be enabled
	- Browser support: IE6+, FF2+, Safari

#### Development Environment

- Firefox / Firebug
- IE & script debugging
- SVN for source versioning
- J2EE servlets for Ajax calls (WebLogic)

**20**

#### The Component

• Identified by CSS class

• <div class="component"></div>

• Component initializes on page load • Initialization may also occur by calling Project.init('#id')

#### Custom Attributes & Namespace

- Developed using namespaced attributes
	- <div spk:attr="value">
- HTML5 provides "data" attributes
	- <div data-attr="value">

## Developer API & Interface

• Basic

- XHTML Only, no need to write JavaScript
- Advanced
	- Add additional behavior with JavaScript

#### Developer API & Interface

- <div id="gb" class="groupbox">
- $•$  \$( $'$ #gb')

 .bind('groupboxExpand', function() { alert('Groupbox expanded!'); });

desian for new medi.

#### Unobtrusive JavaScript

- Behavioral separation
	- <div onclick="..."></div>
	- <div id="component"></div>
	- \$('#component').bind('click', function() {
		- });

...

- Progressive rendering • <div class="groupbox"> <h1>Groupbox Title</h1>
	- $\langle$ div $>$

...

#### The Life of a Page

• HTTP Request is made for page

- Page requests /spike/2.1/spike.css
- Page requests /spike/2.1/spike.js

desion for new medi.

## The Event Cycle

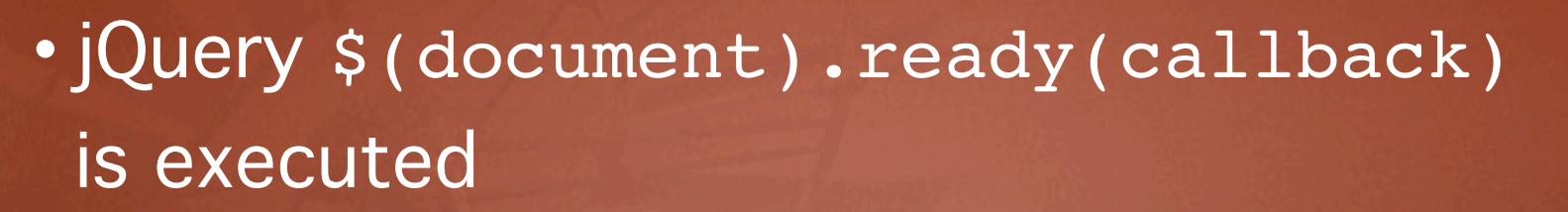

- Trigger user space "before" ready event
- Component initialization
	- Transform the DOM
	- Add behaviors
- Trigger user space ready event

# Components In Action

- Application Template
- Groupbox
- Tooltip

**OUTWES** 

ss design for new media

## **Outline**

- Multiple Frameworks
- Rapid Prototyping
- Enterprise Data

**29**

outwes

ss design for new media

## Prototyping The UI

- Increasing Productivity
	- Workflow
		- Requirements
		- Prototype interface
		- Implementation
- Cost of making changes is low
- Developers focus on areas of expertise

#### Prototyping The UI

• Initial Human Factors prototype

- Usability study / customer review
- Handoff to application team for implementation
- Reuse XHTML with Wicket, ColdFusion, etc.

## **Outline**

- Multiple Frameworks
- Rapid Prototyping
- Enterprise Data

outwes

ss design for new media

#### Enterprise Data

- UI team develops JSON servlets that talk to XMF/ESB web services (SOA architecture)
- Application teams gain benefits without having to add JAR's or 3rd party components
- Client side becomes point of aggregation

#### Data Caching / Offline

- Distribute data to the client
- Take advantage of tools such as Google Gears for client side caching
- Increases client side performance, distribution of load

#### Performance Tips

- DOM Manipulation
	- Consider DOM DocumentFragment http://ejohn.org/blog/dom-documentfragments/
	- Cache Node References
	- Take advantage of the jQuery.data() function to solve expando issues
- \$('#myID').data('rows', row1,row2,...,n]);

#### Performance Tips

- Tune jQuery Selectors
- Late event binding
	- Bind click event using mouseover event
- Use event delegation

#### Dynamic Transformations

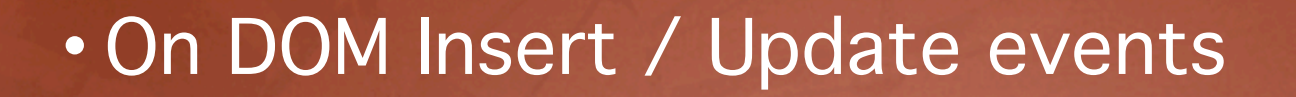

• Dynamically initialize components

## The UI With Canvas

• Move towards rendering components using Canvas

• MooTools - Mocha UI http://mochaui.com/demo/

## Audience Response

## • Questions ?

**outwest** 

meless design for new media

Thank you! Links & Additional Resources **http://outwestmedia.com/TAE/**

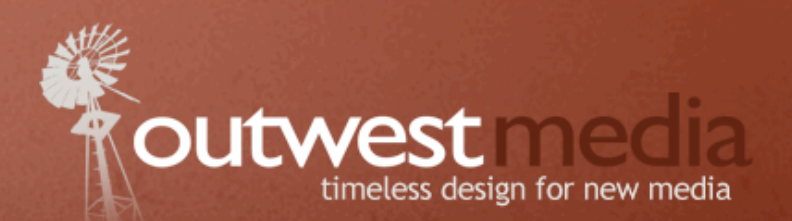

Jonathan Sharp **jdsharp@outwestmedia.com**